#### **Table of Contents**

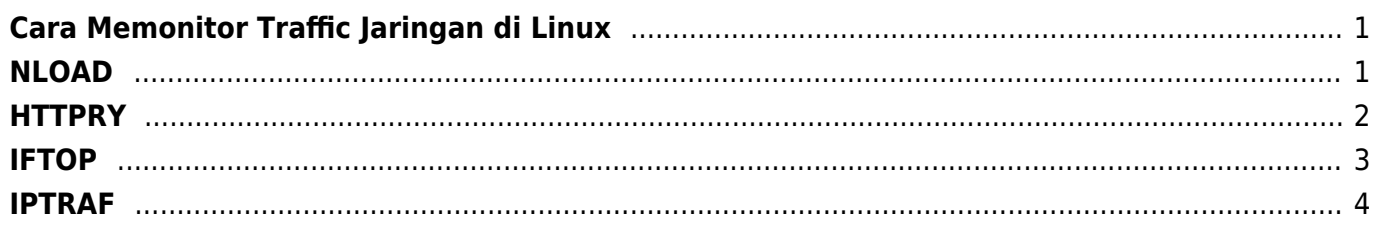

Last update: 2020/09/26 04:54 linux:command-monitor-traffic-network https://www.pusathosting.com/kb/linux/command-monitor-traffic-network?rev=1601110470

# <span id="page-2-0"></span>**Cara Memonitor Traffic Jaringan di Linux**

Berikut ini adalah daftar linux command / applikasi yang dapat digunakan untuk memonitor traffic networking.

### <span id="page-2-1"></span>**NLOAD**

Perintah

nload

tampilan \\

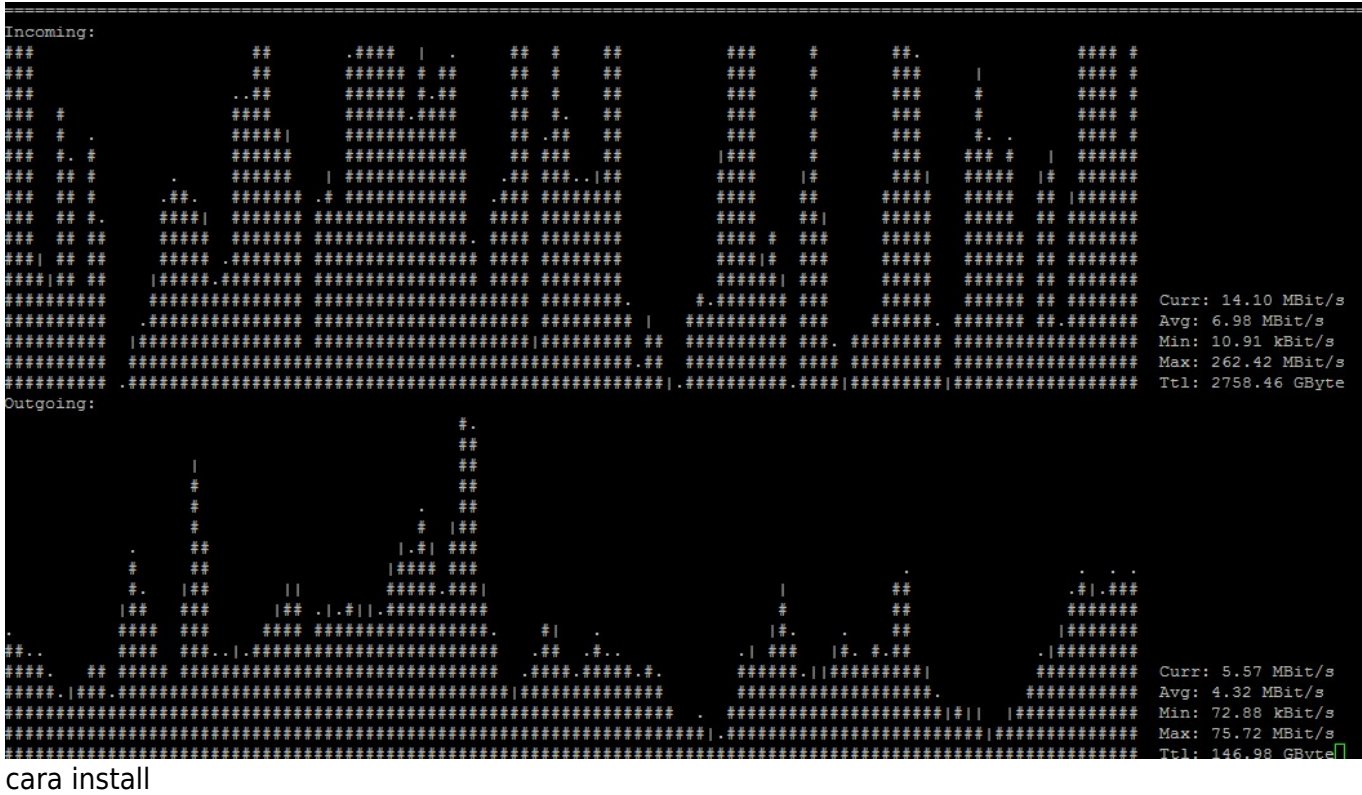

# fedora or centos \$ yum install nload -y

# ubuntu/debian

\$ sudo apt-get install nload

Last<br>update: update: 2020/09/26 linux:command-monitor-traffic-network https://www.pusathosting.com/kb/linux/command-monitor-traffic-network?rev=1601110470 04:54

# **HTTPRY**

Untuk dapat menggunakan httpry anda harus menginstall paket epel

```
yum install epel-release -y
yum install httpry -y
```
Berikut ini adalah cara penggunaan httpry untuk memonitor traffic pada port 80

httpry -i eth0

dan outputnya kurang lebih seperti ini

[root@uvcms1 abuse]# httpry -i eth0 httpry version 0.1.8 -- HTTP logging and information retrieval tool Copyright (c) 2005-2014 Jason Bittel <jason.bittel@gmail.com> Starting capture on eth0 interface  $2020 - 09 - 26$  15:47:53 139.99.53.101 36.77.47.183  $\leq$ HTTP/1.1 403 Forbidden 2020-09-26 15:47:53 36.77.47.183 139.99.53.101 > GET kediripost.co.id /wpcontent/themes/korankoran/includes/sharrre.php?url=http%3A%2F%2Fkediripost.c o.id%2F2020%2F09%2F26%2Fdhito-tiba-tiba-datang-ke-nu%2F&type=googlePlus  $HTTP/1.1$ 2020-09-26 15:47:53 36.77.47.183 139.99.53.101 > GET kediripost.co.id /wpcontent/themes/korankoran/includes/sharrre.php?url=http%3A%2F%2Fkediripost.c o.id%2F2020%2F09%2F26%2Fdhito-tiba-tiba-datang-ke-nu%2F&type=stumbleupon  $HTTP/1.1$ 2020-09-26 15:47:53 139.99.53.101 143.204.82.117 > GET www.stumbleupon.com /services/1.01/badge.getinfo?

Anda bisa menghilangkan keterangan header httpry version degan cara menambahkan **-q**

httpry -q -i eth0

Apabila anda hanya ingin mengambil traffic 50 baris anda bisa menggunakan

httpry -q -i eth0 -n 30

Anda juga dapat menyimpan output pada file dengan cara

httpry -q -i eth0 -n 30 -o /path/nama-file.txt

<span id="page-3-0"></span>atau bisa juga

httpry -q -i eth0 -n 30 >> /path/nama-file.txt

Apabila anda ingin memfilter post,get,head anda bisa menggunakan

httpry -q -i eth0 -n 30 -m post,head

Apabila anda ingin memfilter source traffic dari ip tertentu berikut ini perintahnya

httpry -q -i eth0 -n 30 'src host 139.99.53.101'

### <span id="page-4-0"></span>**IFTOP**

Perintah Command

\$ sudo iftop -n

Tampilan

![](_page_4_Picture_67.jpeg)

# fedora or centos yum install iftop -y

# ubuntu or debian \$ sudo apt-get install iftop Last<br>update: update: 2020/09/26 linux:command-monitor-traffic-network https://www.pusathosting.com/kb/linux/command-monitor-traffic-network?rev=1601110470 04:54

# <span id="page-5-0"></span>**IPTRAF**

#### Perintah

\$ sudo iptraf

![](_page_5_Picture_84.jpeg)

```
# Centos (base repo)
$ yum install iptraf
# fedora or centos (with epel)
$ yum install iptraf-ng -y
# ubuntu or debian
$ sudo apt-get install iptraf iptraf-ng
```
From: <https://www.pusathosting.com/kb/> - **PusatHosting Wiki**

Permanent link: **<https://www.pusathosting.com/kb/linux/command-monitor-traffic-network?rev=1601110470>**

Last update: **2020/09/26 04:54**

![](_page_5_Picture_9.jpeg)